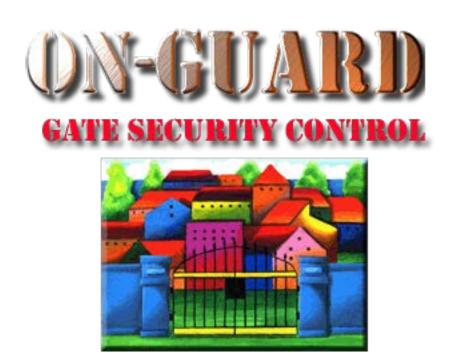

# Tutorial Series

Administrative Functions Setting up the Pass Options

# Starting On-Guard

- Option 1
  - Start FileMaker by double clicking on the icon
  - Go to the File option and navigate to the On-Guard icon and left click it.
- Option 2
  - Find the On-Guard icon, highlight the icon and left double click it.
- In both cases sign in to On-Guard.

# The Welcome Screen

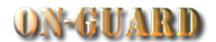

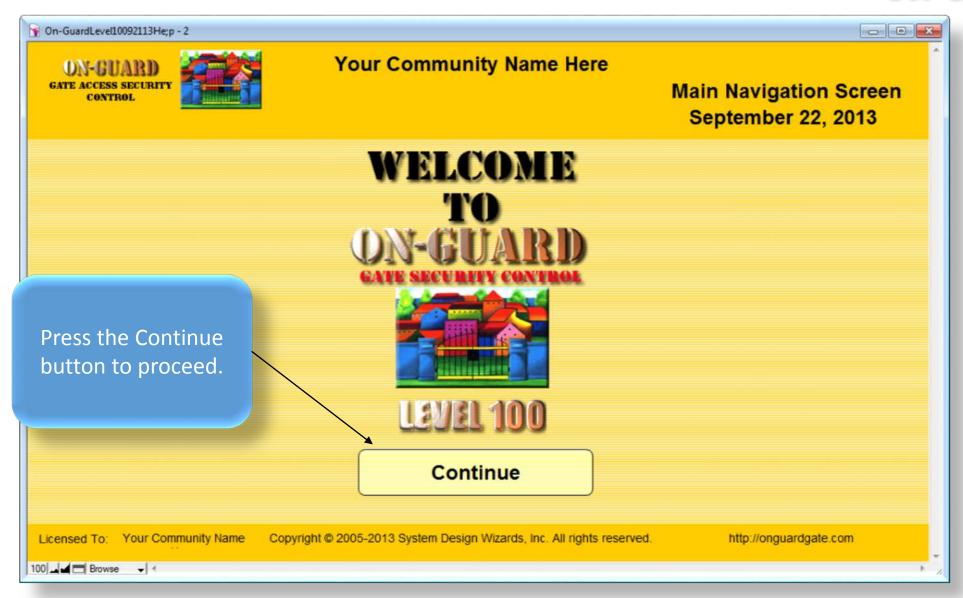

# Main Navigation Screen

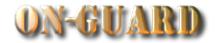

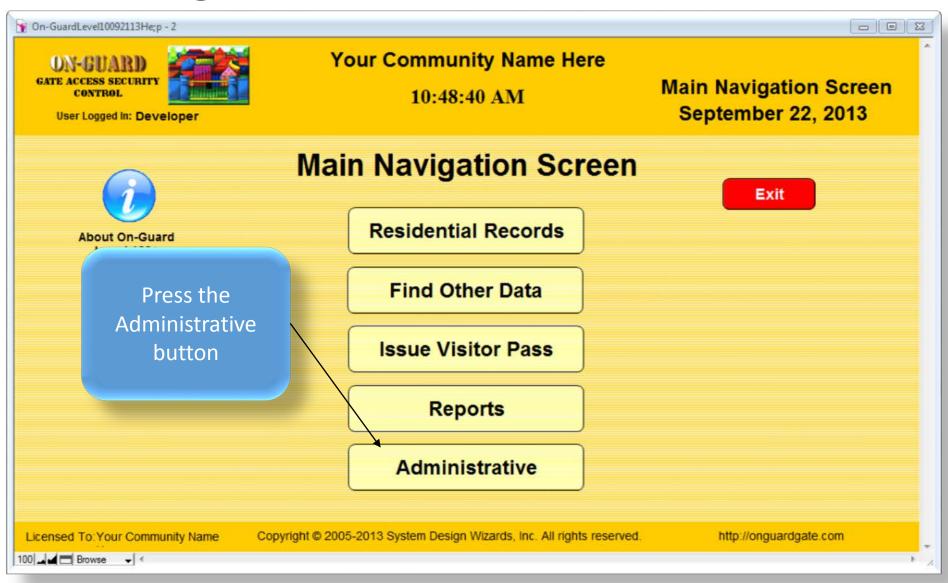

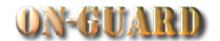

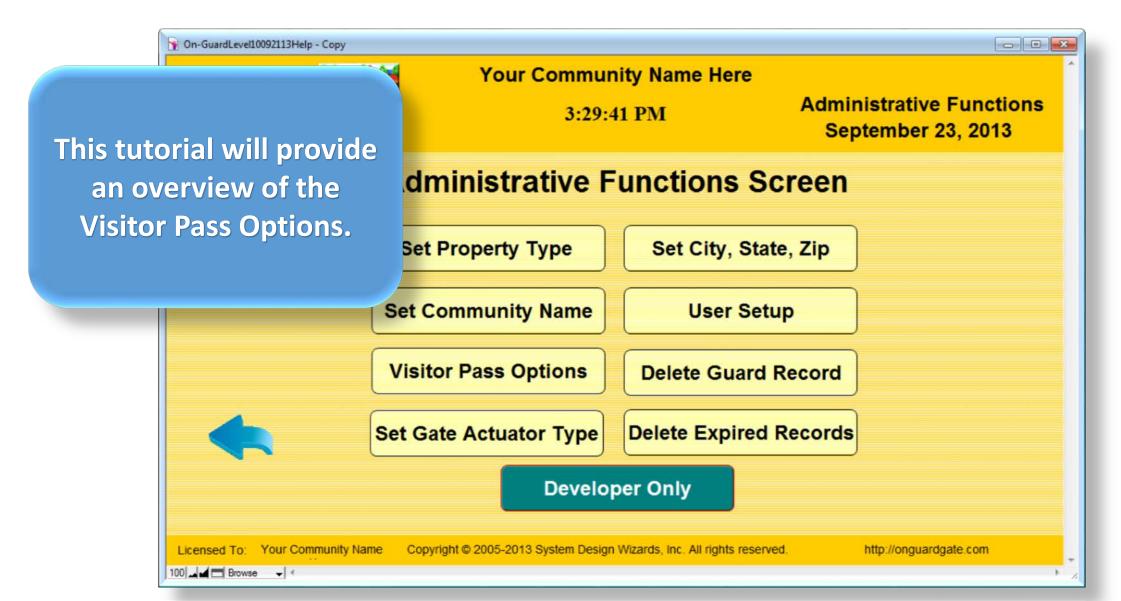

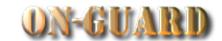

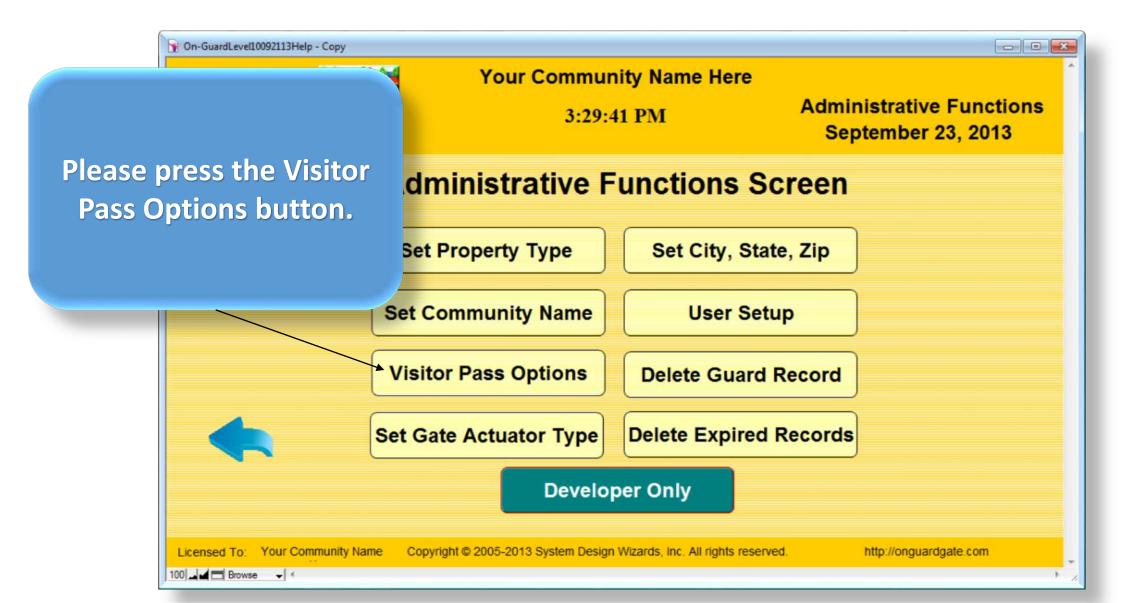

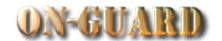

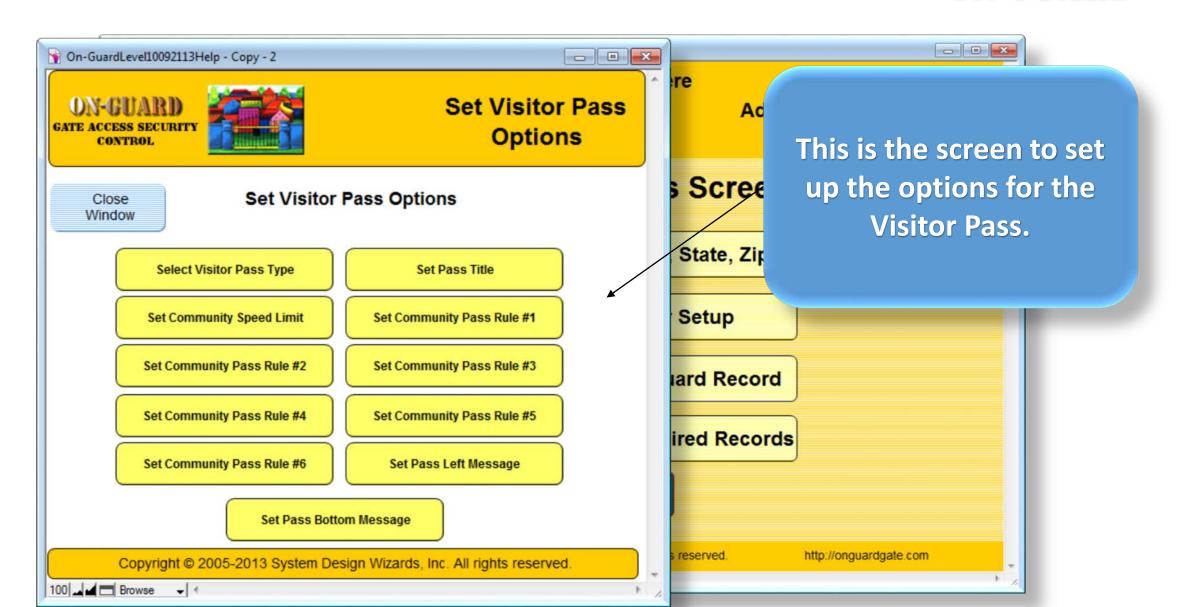

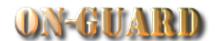

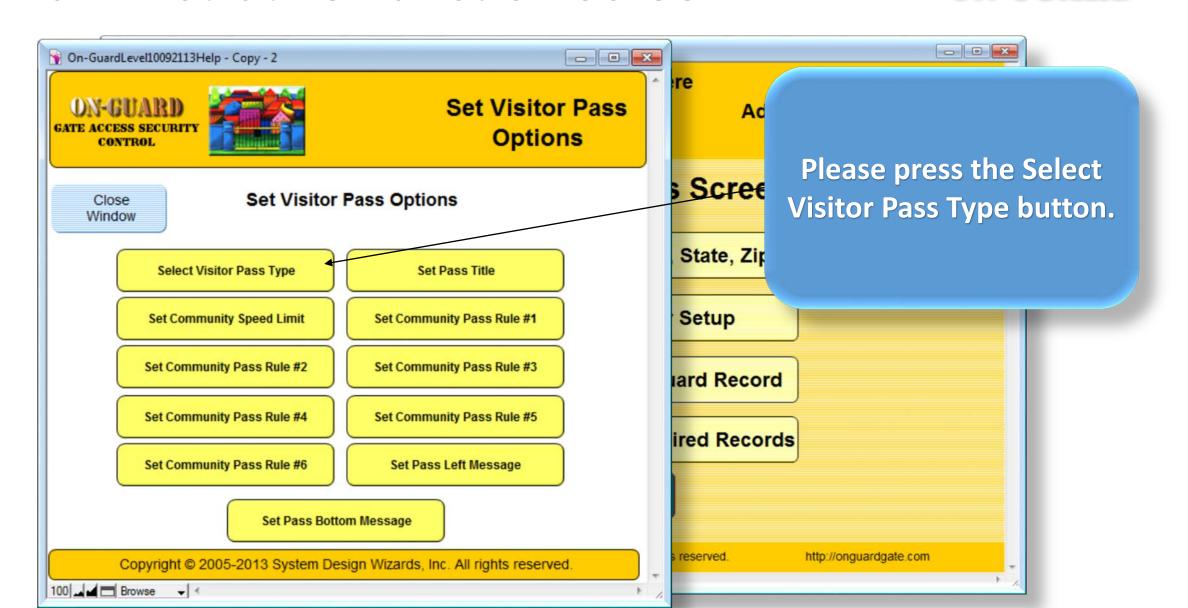

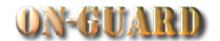

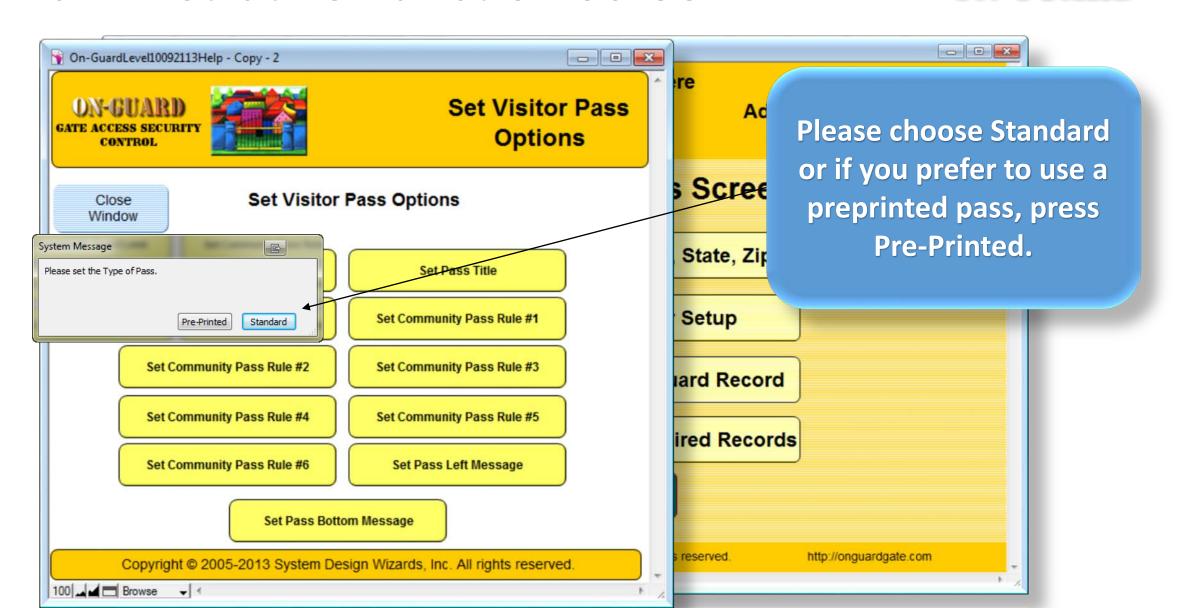

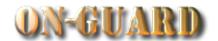

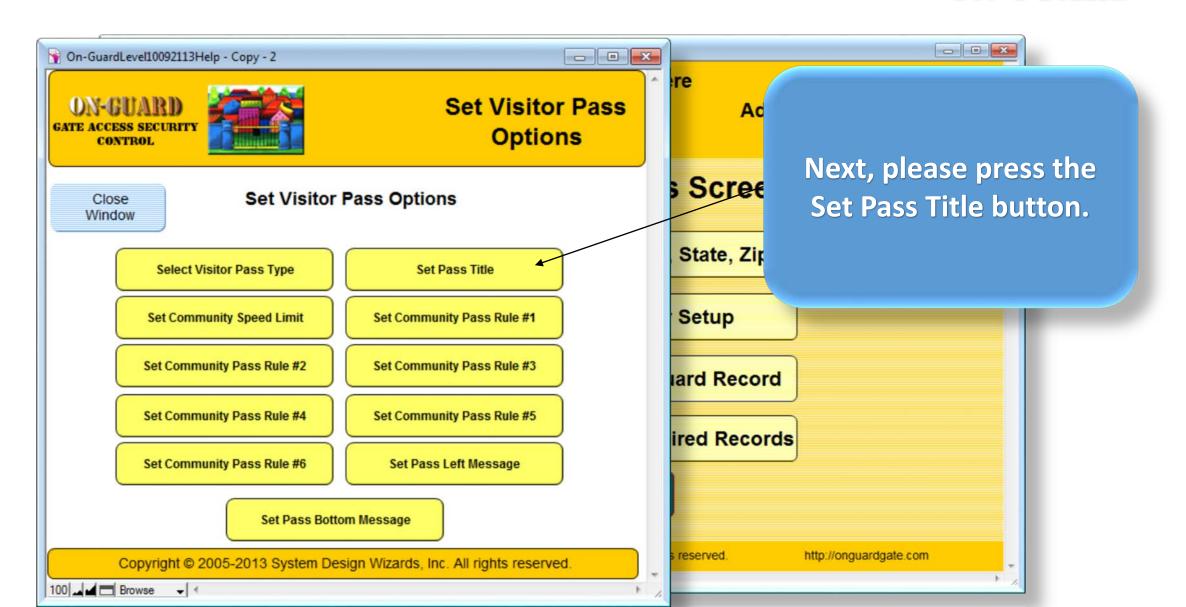

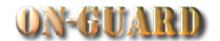

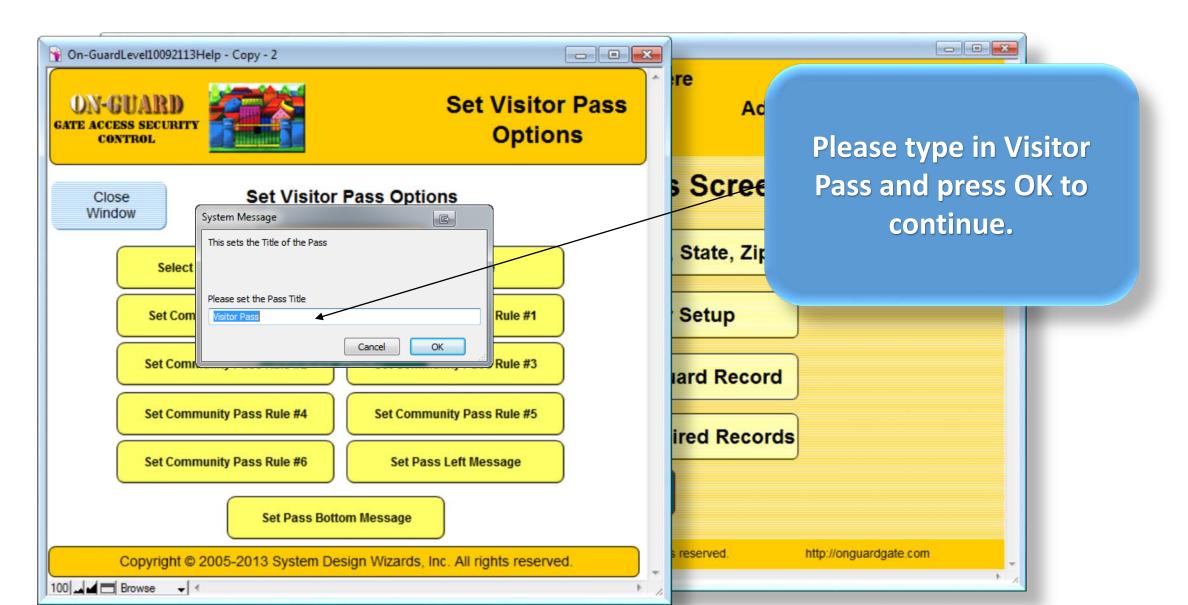

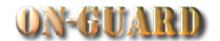

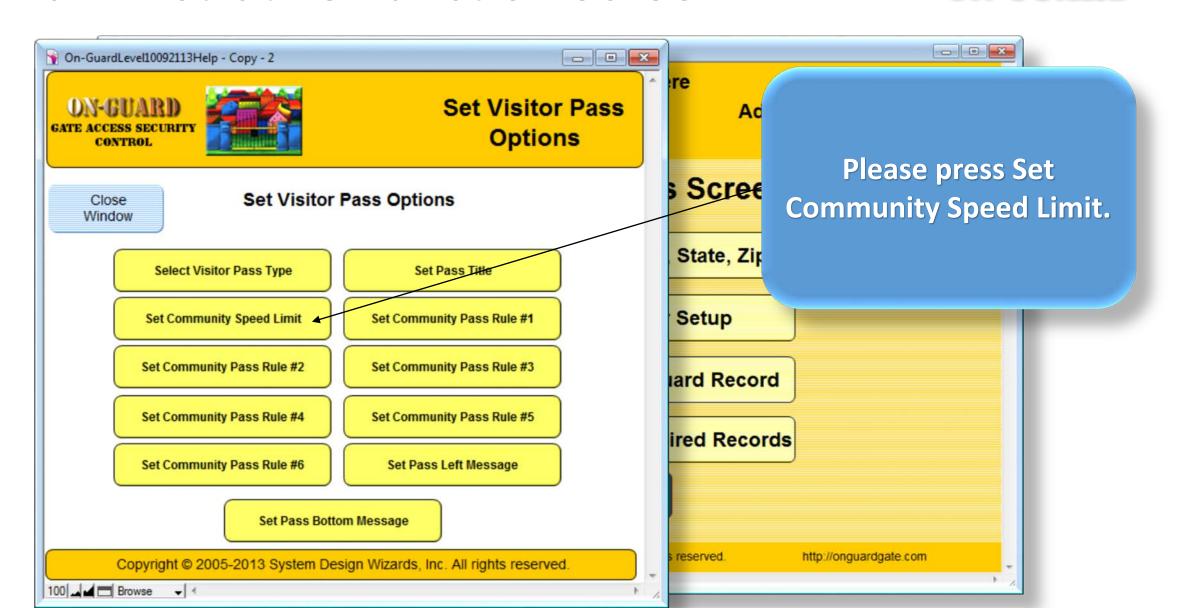

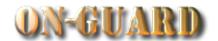

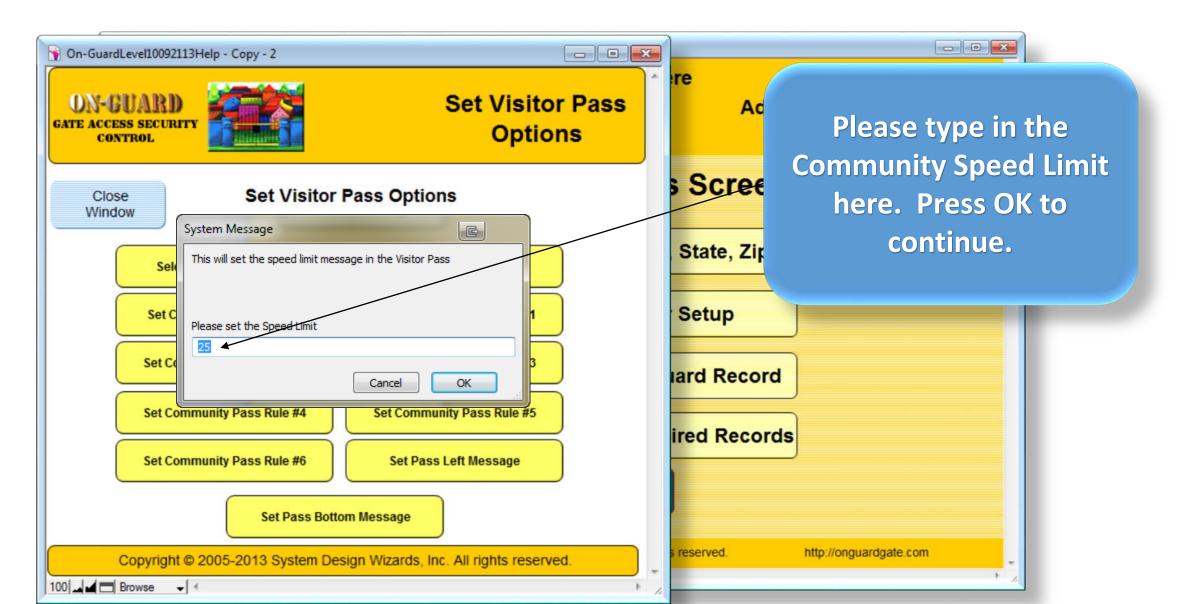

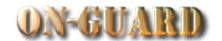

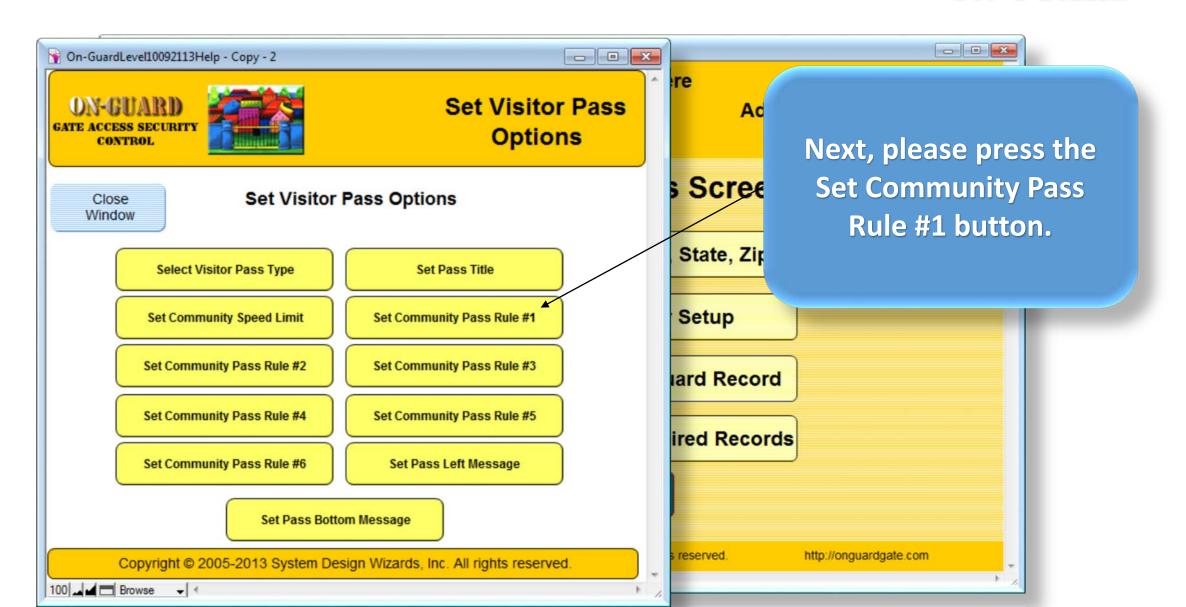

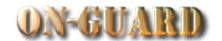

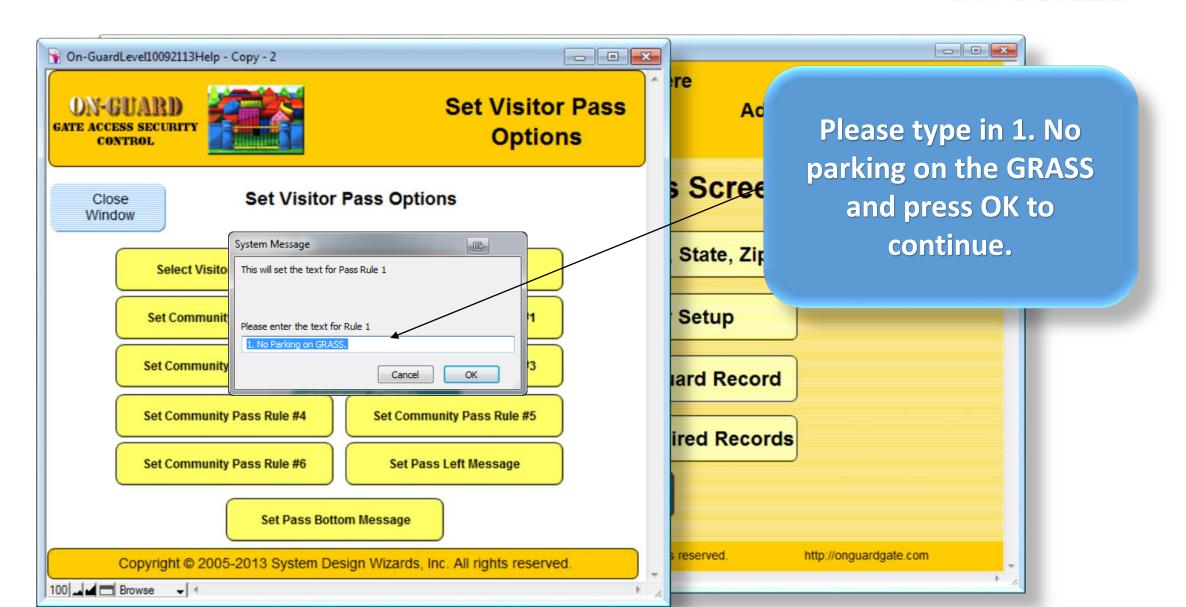

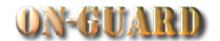

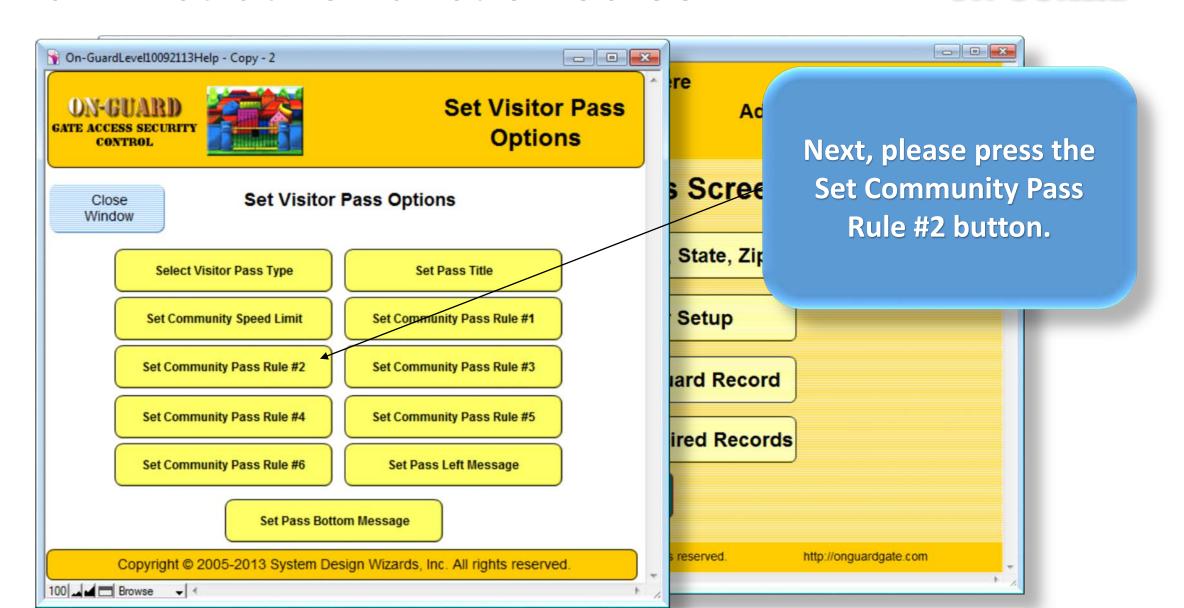

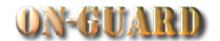

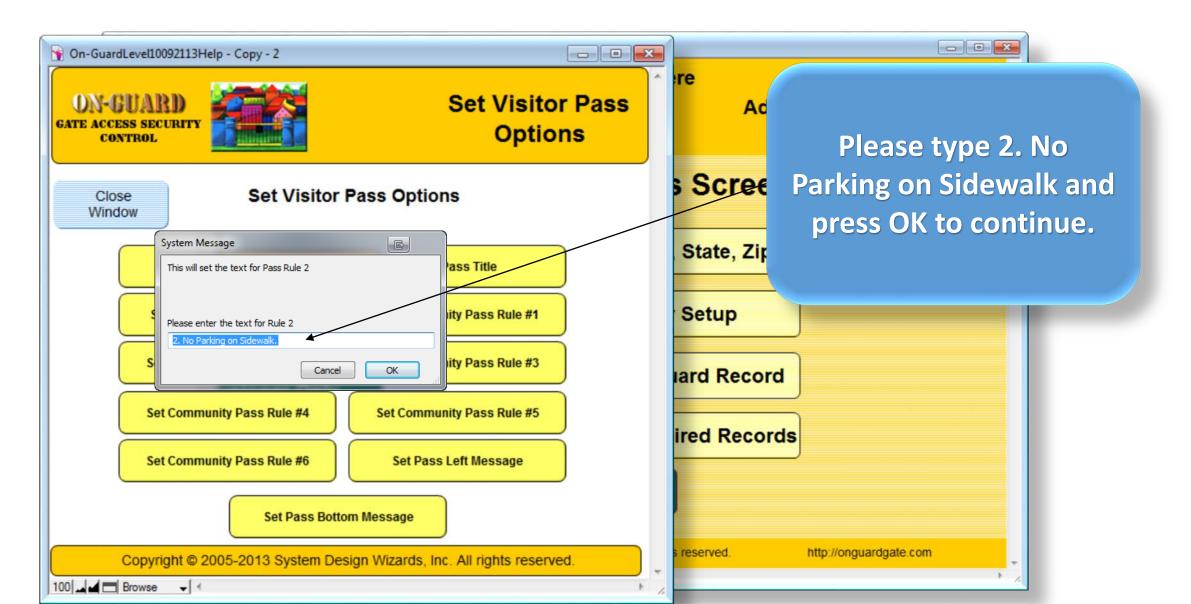

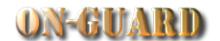

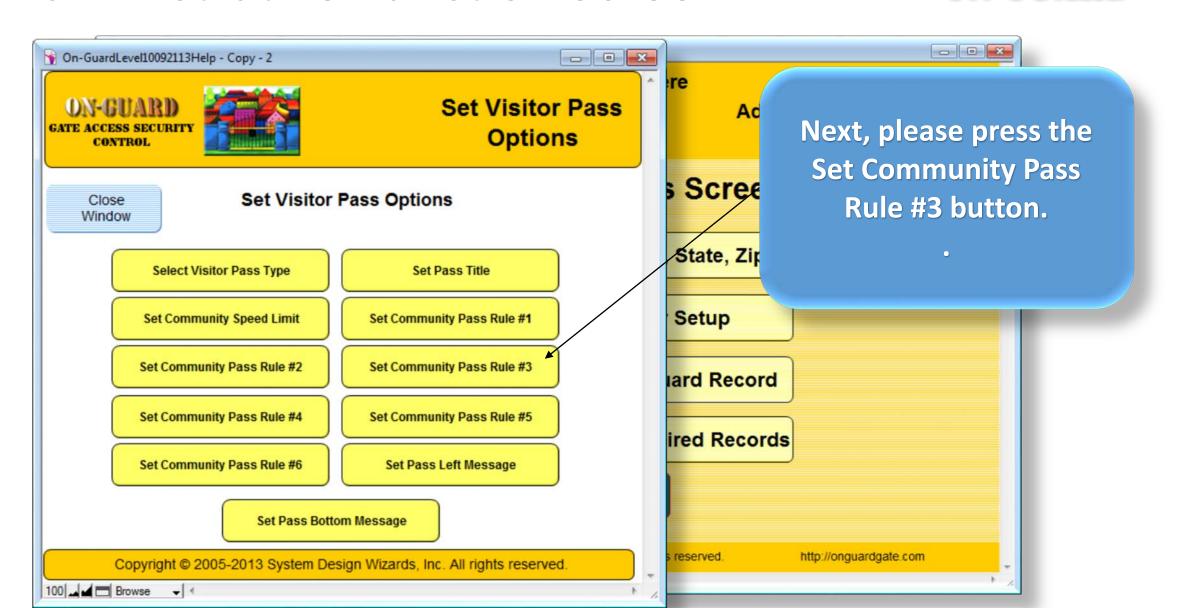

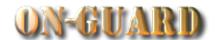

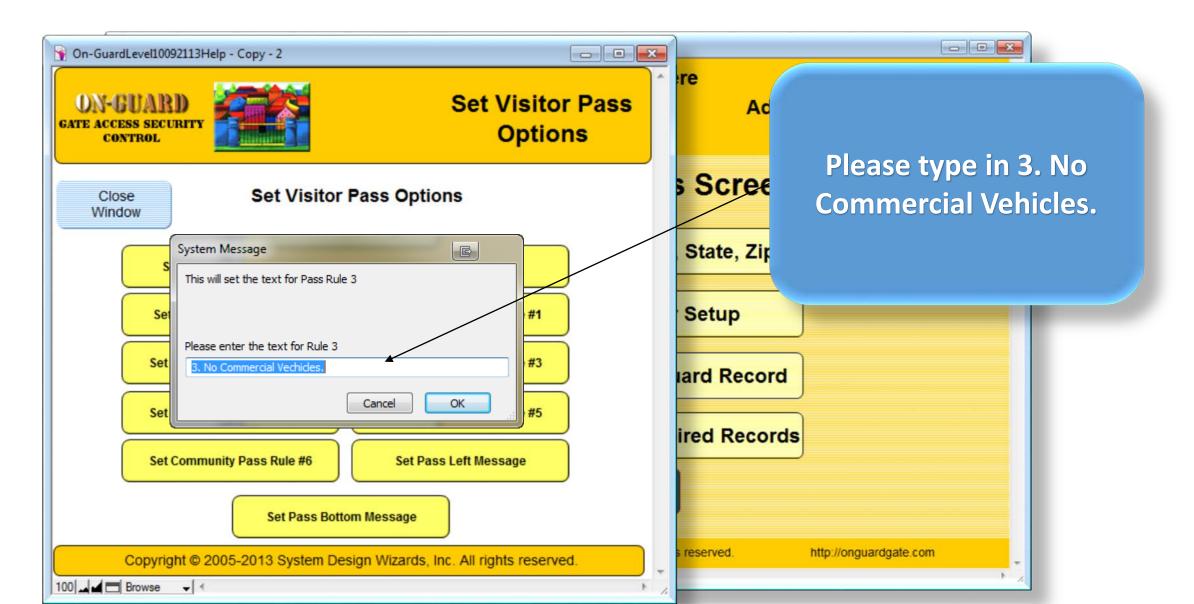

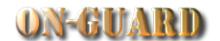

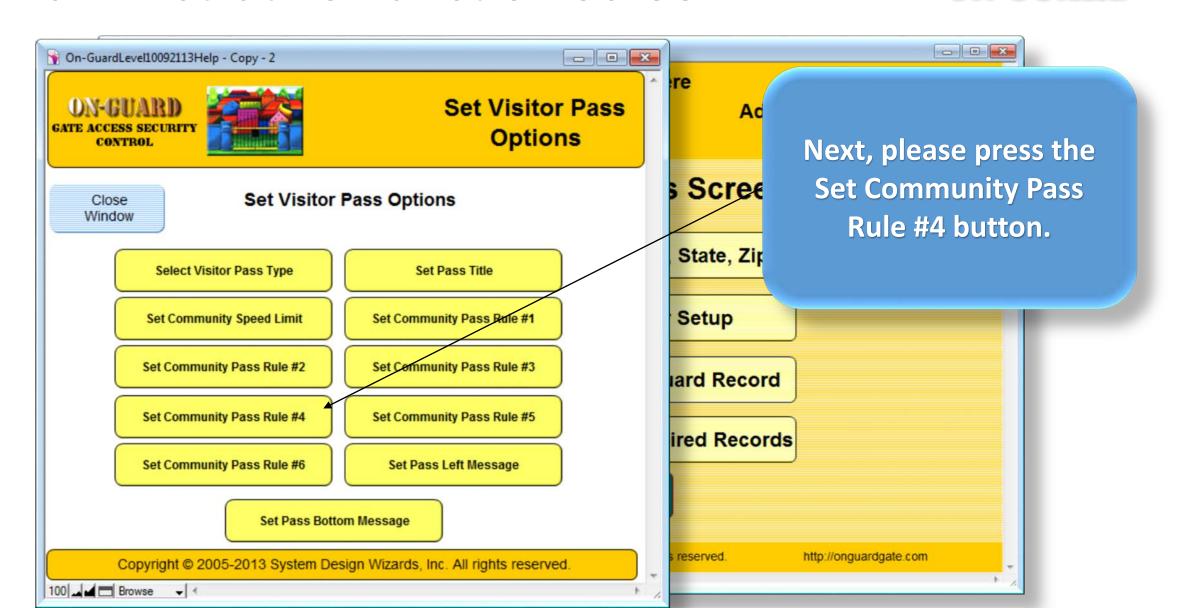

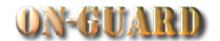

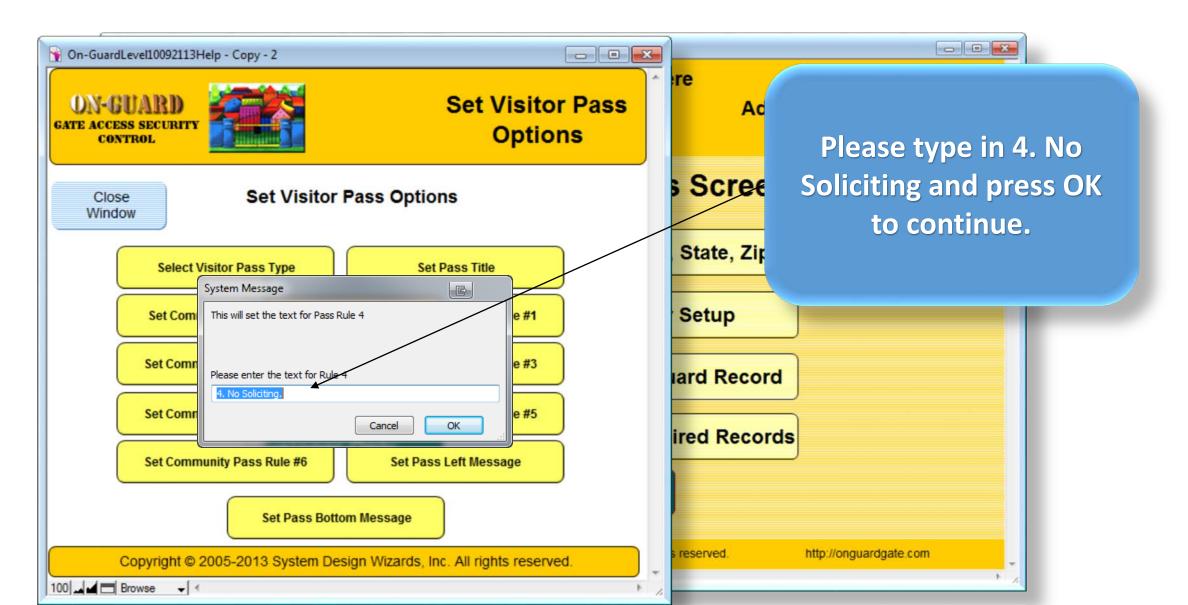

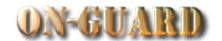

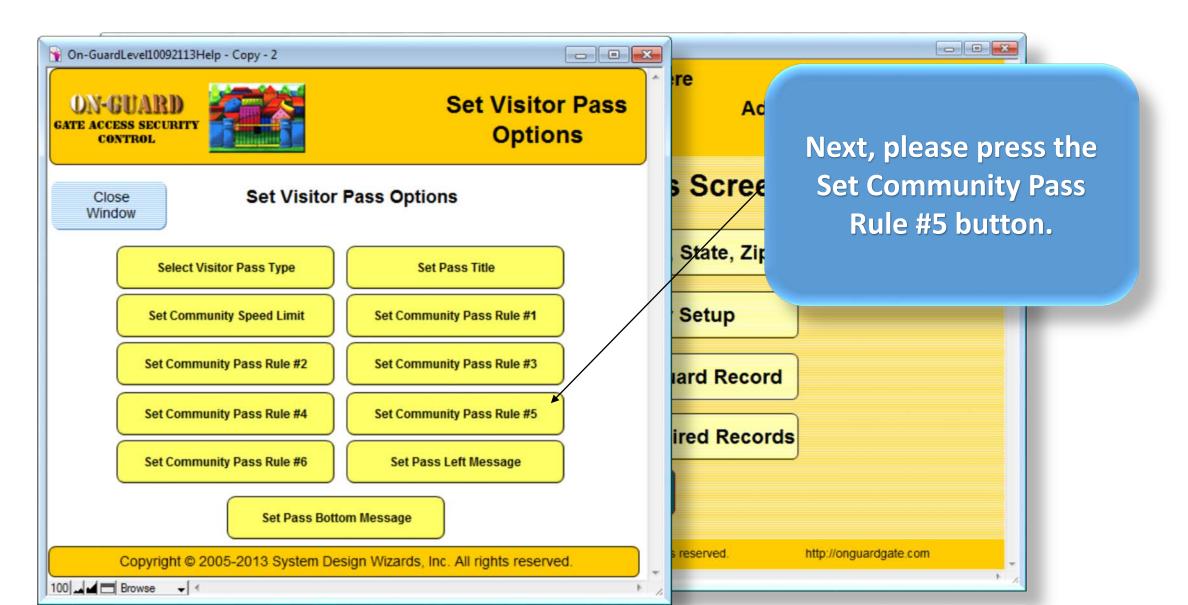

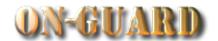

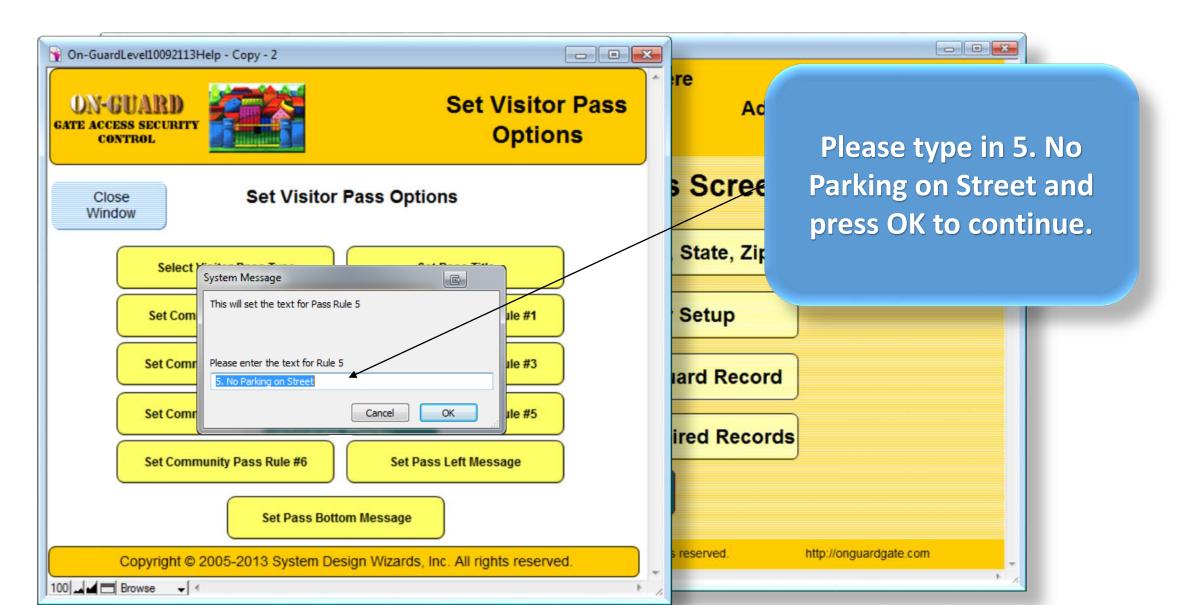

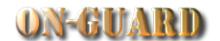

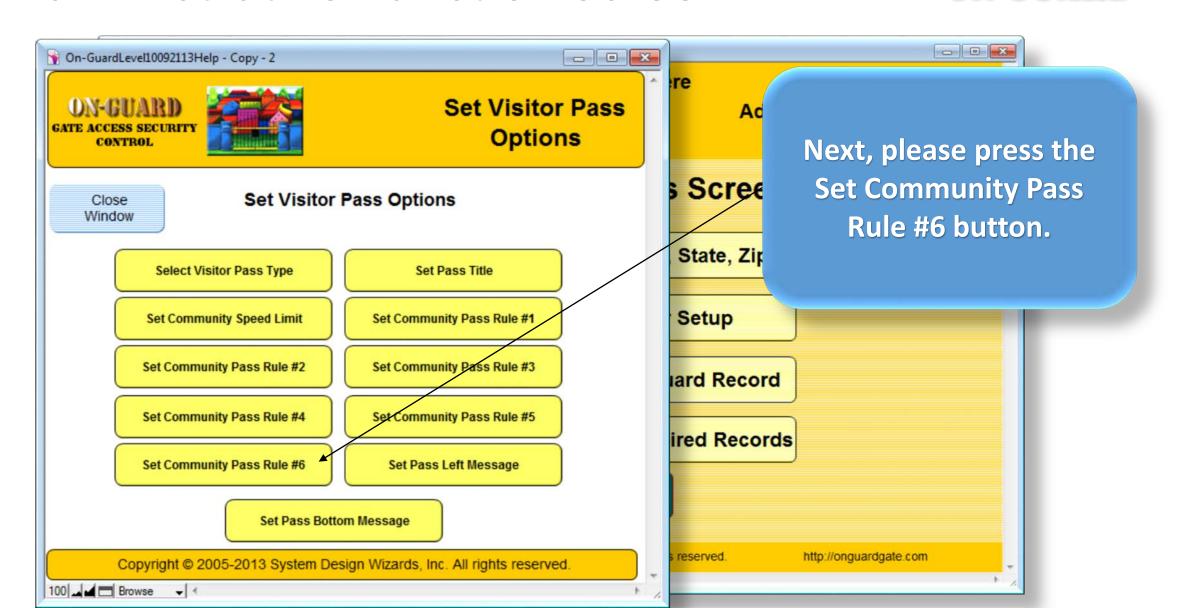

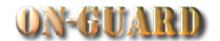

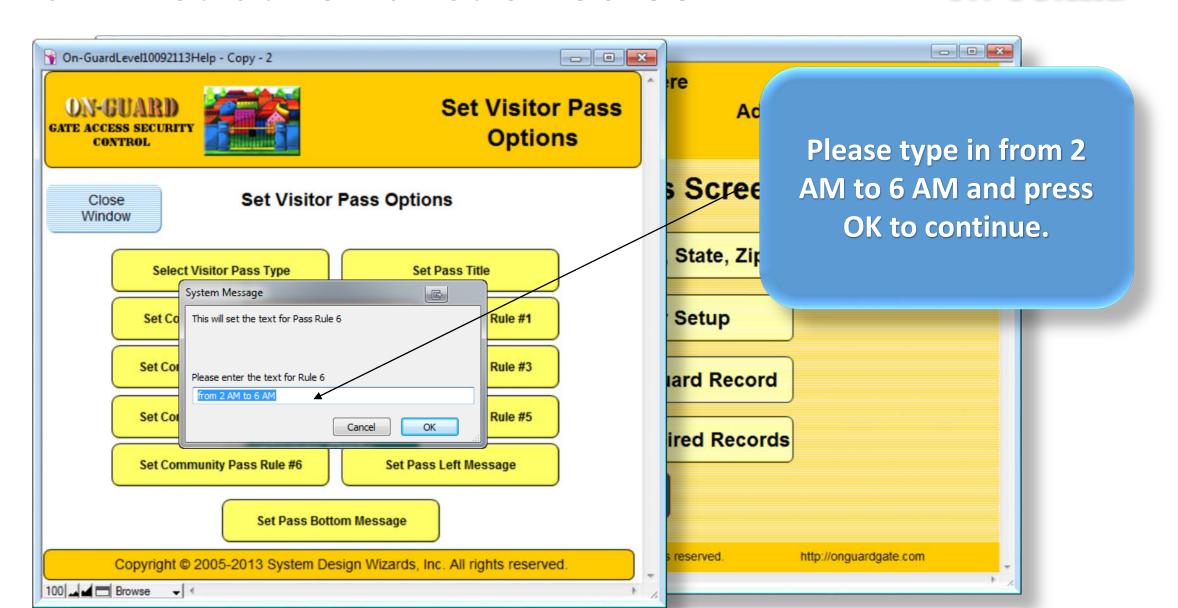

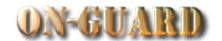

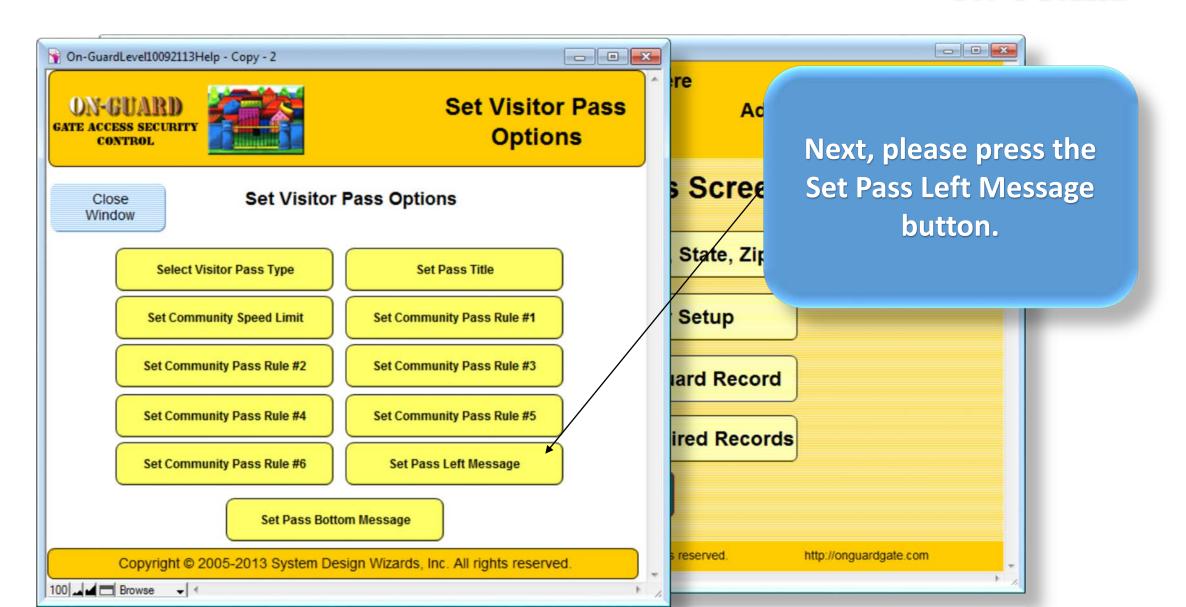

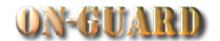

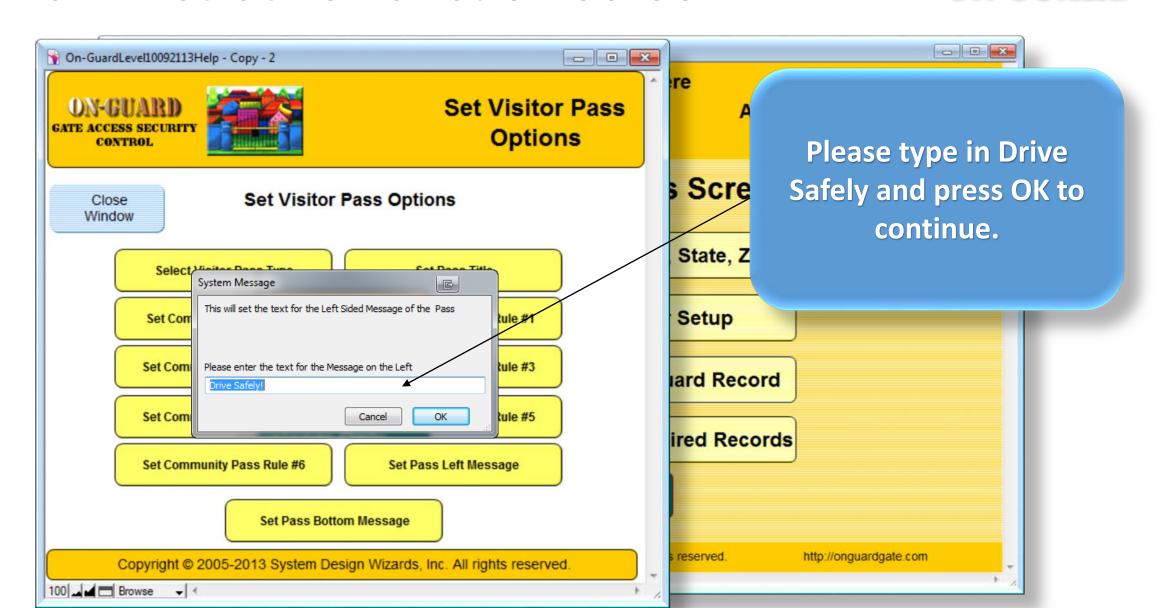

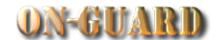

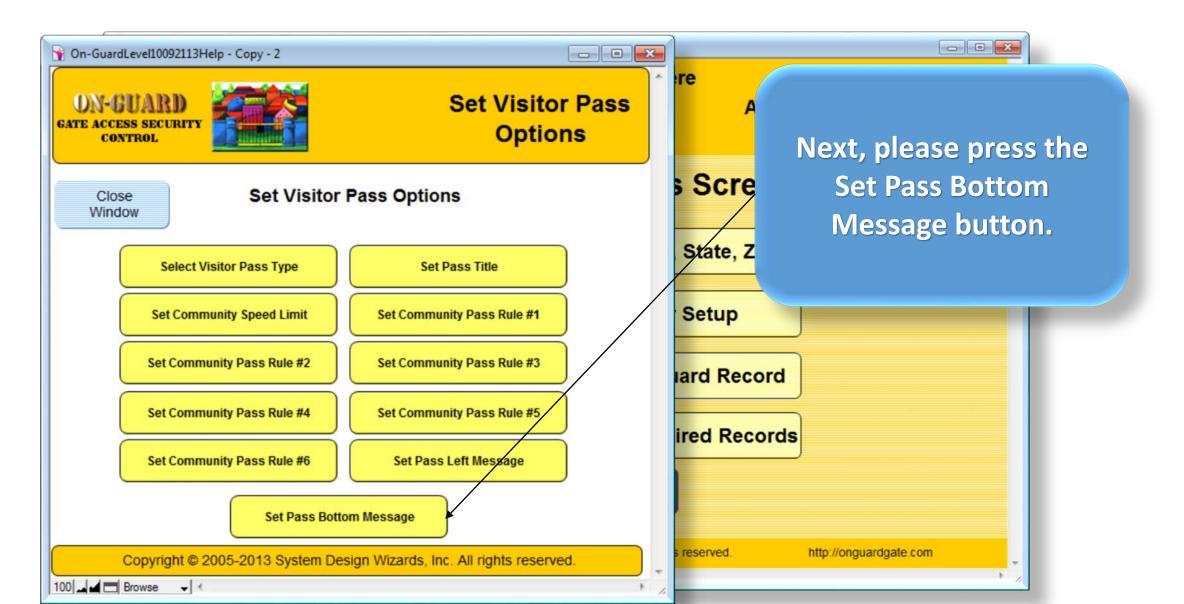

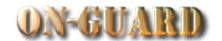

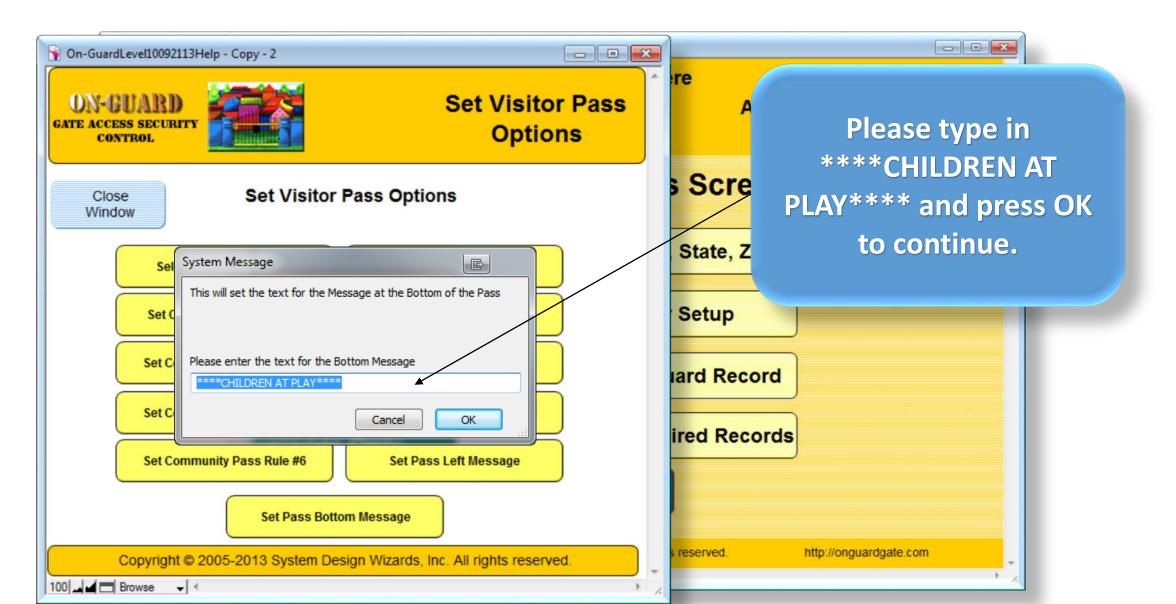

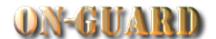

| GateMagix073113WorkingMstr - Copy - 2                                                                                                   |                          |                 |                         |          |
|----------------------------------------------------------------------------------------------------|--------------------------|-----------------|-------------------------|----------|
| Your Community Name Here                                                                                                    |                          |                 |                         | 20 ^     |
| Visitor Pass Pass Number                                                                                                    |                          |                 |                         |          |
|                                                                                                    | Terence Jones            | XXr890          | FL                      |          |
|                                                                                                    | Visitor Name             | Vehicle Plate   | Vehicle State           |          |
|                                                                                                    | Bill Bennett             | 101 Main Street |                         |          |
| _                                                                                                    | Resident Name            | Address         |                         |          |
| Directions From gatehouse, please make first left then make first right, 101 Main is on the left side. Please do not park on the grass. |                          |                 |                         |          |
| Drive Safely!                                                                                                    | 7/29/2013<br>From        |                 | 9/2013<br>Diration      |          |
|                                                                                                    | 1. No Parking on GRAS    | SS. 4. No S     | oliciting.              |          |
|                                                                                                    | 2. No Parking on Side    | walk. 5. No P   | 5. No Parking on Street |          |
| SPEED 25                                                                                                    | 3. No Commercial         | from 2          | AM to 6 AM              |          |
|                                                                                                    | ****CHILDREN AT PLAY**** |                 |                         |          |
| Security Officer Issuing the Pass:                                                                                                    |                          |                 |                         |          |
| 100 Browse                                                                                                    |                          |                 |                         | <b>+</b> |

You are now viewing the Standard Visitor Pass with all the options you typed in!

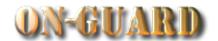

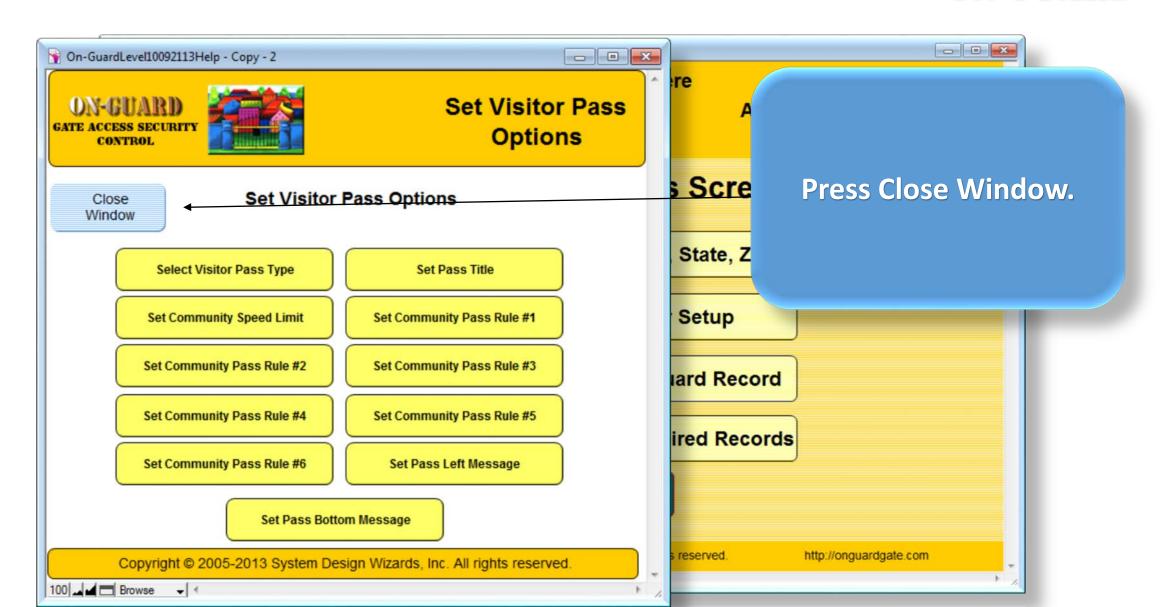

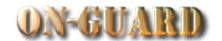

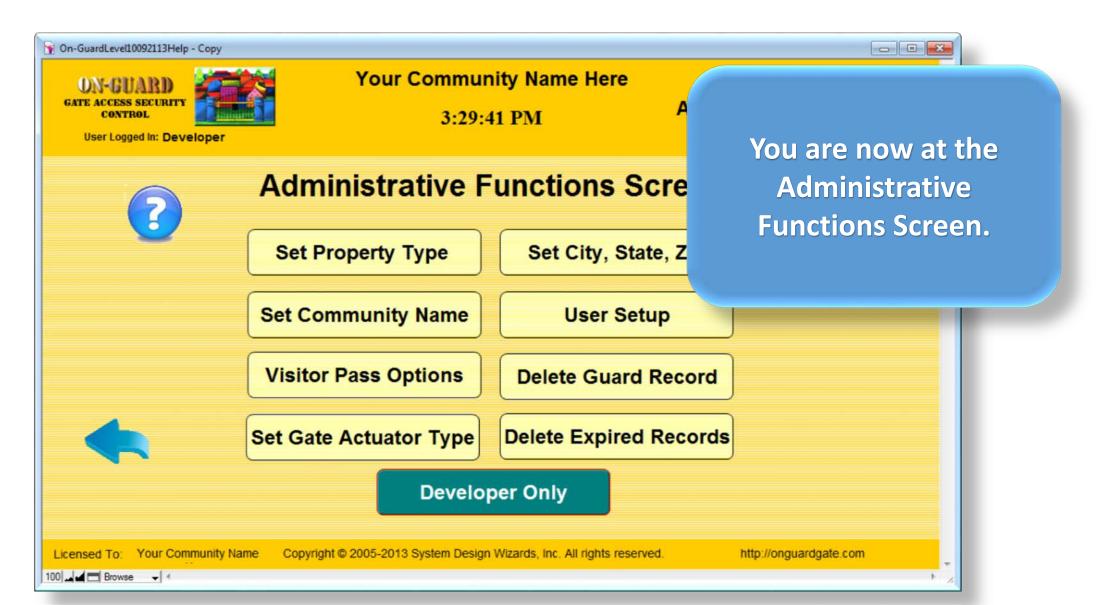

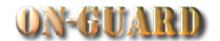

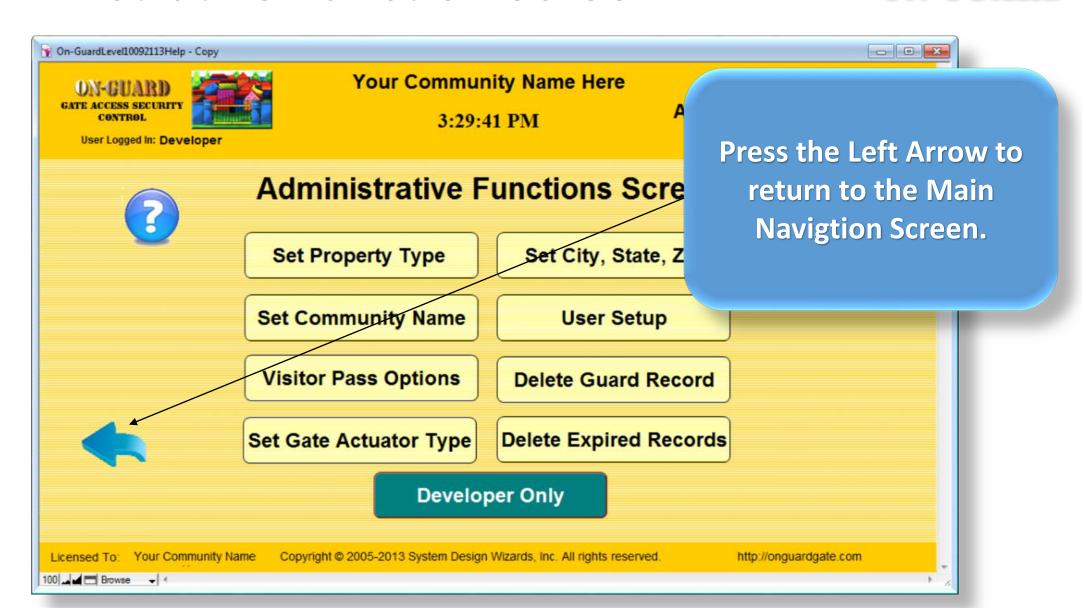

# Main Navigation Screen

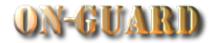

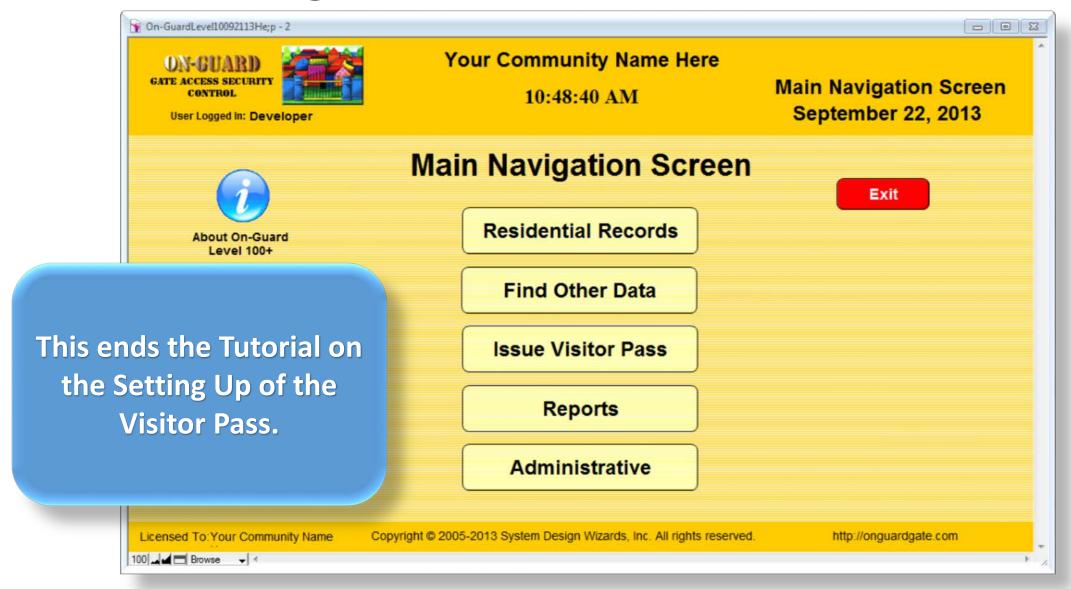